## **Pour tester votre ESP32**

## [BlinkESP32.ino](http://chanterie37.fr/fablab37110/doku.php?do=export_code&id=start:arduino:esp32:cours:testesp32&codeblock=0)

```
int LED BUILTIN = 2;
//la fonction de configuration s'exécute une fois lorsque vous appuyez
sur réinitialiser ou alimentez la carte
void setup() {
  // initialisez la broche numérique LED_BUILTIN (2) comme sortie.
   pinMode(LED_BUILTIN, OUTPUT);
}
// la fonction de loop s'exécute encore et encore pour toujours
void loop() {
   digitalWrite(LED_BUILTIN, HIGH); // allumez la LED (HIGH est le
niveau de tension)
   delay(1000); // Attendre 1 seconde
   digitalWrite(LED_BUILTIN, LOW); // éteignez la LED en rendant la
tension FAIBLE
   delay(1000); // Attendre 1 seconde
}
```
From: <http://chanterie37.fr/fablab37110/>- **Castel'Lab le Fablab MJC de Château-Renault**

Permanent link: **<http://chanterie37.fr/fablab37110/doku.php?id=start:arduino:esp32:cours:testesp32>**

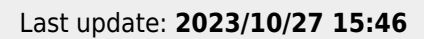

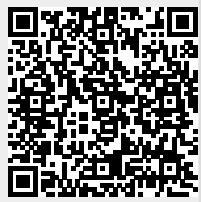